ESET PROTECT V10.1 リリースノート

キヤノンマーケティングジャパン株式会社

(2023 年 9 月)

- はじめに キヤノンマーケティングジャパン製品をご愛顧いただき誠にありがとうございます。 このリリースノートには、ESET PROTECT V10.1 (以降、本製品と記載します)を 正しくご利用頂くための情報が記載されています。 本製品をインストールする前に必ずお読みください。
- 本製品のコンポーネントについて 本製品を利用頂くためには、以下のコンポーネントをインストールする必要がありま す
	- · ESET PROTECT Server (以降、EP サーバー)
	- · ESET PROTECT Web Console (以降、EP Web コンソール)
	- · ESET Management Agent (以下、EM エージェント)

次のサポートコンポーネントは必要に応じてインストールしてください。

- Rogue Detection Sensor (以降、RD Sensor)
- Mobile Device Connector (以降、MDC)
- 本製品で利用可能なデータベースについて 本製品は、以下のデータベースをサポートしています。
	- Microsoft SQL Server 2014
	- Microsoft SQL Server 2016
	- Microsoft SQL Server 2017
	- Microsoft SQL Server 2019
	- Microsoft SQL Server 2022
	- $\cdot$  MySQL 5.6
	- $\cdot$  MySQL 5.7
- $\cdot$  MySQL 8.0
- 本製品の EP Web コンソールで利用可能なブラウザについて 本製品の EP Web コンソールは以下のブラウザをサポートしています。Web ブラウ ザを常にアップデートすることを推奨します。
	- Microsoft Edge
	- Mozilla Firefox
	- Google Chrome
	- Safari
	- Opera
- インストール前の注意事項 本製品をインストールする前に、以下の内容を確認してください。
	- 本製品のオールインワンインストーラーを保存したフォルダーのパスに日本語が 含まれている場合、インストールができません。パスに日本語が含まれないフォル ダーに保存して実行してください。
	- 本製品は、日本語を含むユーザー名のユーザーでインストールすることはできま せん。
	- ESET PROTECT V8.1、V9.0、V9.1、V10.0 からは、本製品に直接アップグレード することができます。アップグレード前に、データベース等が本製品のサポート要 件を満たしていることをご確認ください。詳細については、以下をご確認ください。 https://eset-support.canon-its.jp/faq/show/151?site\_domain=business
- 本製品は、以下のクライアント用プログラムを管理することはできません。
	- ESET Endpoint Security / ESET Endpoint アンチウイルス V7.1 以下
	- ESET File Security for Microsoft Windows Server V7.2 以下
	- ESET Endpoint Security for OS X / ESET Endpoint  $7 \times 7 \times 7 \times 7$  for OS X V6.9 以下
	- ESET File Security for Linux V4.5

本製品をアップグレードする前に、クライアント用プログラムを本製品で管理可 能なバージョンにバージョンアップしてください。管理可能なバージョンについ ては、以下をご確認ください。

[https://eset-support.canon-its.jp/faq/show/143?site\\_domain=business](https://eset-support.canon-its.jp/faq/show/143?site_domain=business)

 本製品の各コンポーネントをインストールするサーバーに、それぞれ以下のプロ グラムがインストールされている必要があります。

□ EP サーバー (Windows 版) - Microsoft .NET Framework 4 ※ - 本製品で利用可能なデータベース ※サーバーマネージャーの機能の追加よりインストールしてください。

 $\square$  EP サーバー (Linux 版)

- openSSL 1.0.1e-30 以上 ※
- mysql-connector-odbc 5.3.10、8.0.17
- qtwebkit 2.0.X または 2.3.4 以上
- xorg-x11-server-Xvfb
- cifs-utils
- krb5-workstation
- samba
- samba-winbind-clients
- openldap-clients
- cyrus-sasl-gssapi
- cyrus-sasl-ldap
- net-snmp-utils
- policycoreutils-devel
- 日本語フォント(任意の Linux 用日本語フォント)
- 本製品で利用可能なデータベース

※OpenSSL 3.x はサポートされていません

 $\square$  EP Web コンソール (Windows 版) - Java 17 64bit - Apache Tomcat 9 64bit

 $\square$  EP Web コンソール (Linux 版) -Java 17 64bit - Apache Tomcat 7, 9 64bit

□ RD Sensor (Windows 版) - WinPcap 4.1.0 以上

□ MDC (Windows 版) - Microsoft .NET Framework 4 ※ - 本製品で利用可能なデータベース ※サーバーマネージャーの機能の追加よりインストールしてください。

□ MDC (Linux版) - openSSL 1.0.1e-30 以上 ※ - mysql-connector-odbc 5.3.10、8.0.17 - 本製品で利用可能なデータベース ※OpenSSL 3.x はサポートされていません

 $\square$  EM エージェント (Linux 版) - openSSL 1.0.1e-30 以上

■ 製品マニュアルについて 本製品のマニュアルにはオンラインヘルプとオンラインヘルプ補足資料があります。 はじめにオンラインヘルプ補足資料を確認してください。 オンラインヘルプ補足資料は「ユーザーズサイト」よりダウンロードすることが出来ま す。 ユーザーズサイト

<https://canon-its.jp/product/eset/users/>

オンラインヘルプ(インストール/アップグレード/移行) https://help.eset.com/protect\_install/10.1/ja-JP/

オンラインヘルプ(管理) https://help.eset.com/protect\_admin/10.1/ja-JP/

- 使用上の注意事項について 本製品を使用する前に、以下の内容を確認してください。
	- 製品自動アップデート有効のポリシーが「すべて」に適用されます。

本製品を新規でインストールした場合、EES/EEA/ESSW のバージョン9または ESSL/EEAL のバージョン 9.1 から利用できる製品自動アップデートのポリシーが 「すべて」に適用された状態でインストールされます。 旧バージョンからのアップデートされた場合、ポリシーが適用されるまで 60 日間 の猶予があります。

製品自動アップデートポリシーを無効にするには製品自動アップデートを無効に 設定したポリシーを作成し、適用する必要があります。 詳しい設定方法についてはオンラインヘルプ補足資料をご確認ください。

 本製品のオールインワンインストーラーを用いてアップグレードした場合は、OS の再起動を行ってください。

本製品にアップグレード後、MDC に以下のエラーが表示される場合があります。

HTTPS 証明書は Apple で必要な条件を満たしていません

本エラーが表示された場合は、以下の手順で証明書の再割り当てを行ってくださ い。※

1. 本製品の証明書画面にて、MDC 用のピア証明書を作成

2. MDC 用のポリシーの HTTPS 証明書項目に、上記の証明書を設定

3. 上記ポリシーを MDC がインストールされているサーバーに適用

※既定の設定では、IP アドレスをホストに設定した証明書を割り当てることはで きません。

これは、iOS13 以降の接続要件として、IP アドレスではなく FQDN を指定する必 要があるためです。

iOS13 以降を使用しない場合、事前に MDC 用のポリシーで「iOS 関連アプリケー ションステータスの送信」を無効にすることで、IP アドレスをホストに設定した 証明書を割り当て可能になります。

 ソフトウェアインストールタスクで製品バージョンを指定すると最新バージョン のインストールにチェックが入ります。

本製品のソフトウェアインストールタスクよりプログラムをインストールする際、 製品バージョンを選択すると、「エンドユーザーライセンス契約が同意される最新 の製品バージョンをインストールできます」にデフォルトでチェックが入ります。

チェックが入ることで選択したバージョンではなく、リポジトリに公開されてい る最新バージョンがインストールされますので、ご注意ください。

□ タイルに表示される HUB と MSP ADMINISTRATOR のリンクについて

本製品のタイルに ESET HUB と ESET MSP Administrator のリンクが表示されま すが、日本では利用いただけません。

■ 既知の問題について

本製品には、以下の問題と制約があります。 これらの問題については、将来のリリースで修正される可能性があります。 最新の情報につきましては弊社製品ホームページの Q&A をご確認ください。

ESET 製品 Q&A ページ: <https://eset-info.canon-its.jp/support/>

プログラムの変更点について

https://eset-support.canon-its.jp/faq/show/22891?site\_domain=business

 スケジュールを利用してレポートを保存する場合、レポート名に特殊文字が含ま れると正常にレポートが保存されない現象について

スケジュールを利用してレポートを保存する場合、レポート名に特殊文字(; \* < > |/¥?) が含まれるとレポートが正常に保存されない事象を確認しております。

スケジュールを利用してレポートを保存する場合、レポート名に特殊文字を利用 しないでください。

 コンピューターのアクションメニューとグループのアクションメニューより ESET 製品のアップデートを実施する際、EM Agent と Endpoint を同時にアップ デートするとアップデートタスクが失敗する現象について

コンピューターのアクションメニューとグループのアクションメニューから [アップデート] – [ESET 製品をアップデート] より EM Agent と Endpoint を同 時にアップデートするとアップデートタスクが失敗する事象を確認しています。

ESET 製品のアップデートを行う場合は EM Agent と Endpoint を同時にアップデ ートしないでください。

ミラーツールで V4/V5 用のアップデートファイルを作成できない現象について

最新のミラーツールでアップデートファイルを作成する際に、「--mirrorFileFormat」 オプションを使用して、DLL のみのアップデートファイルを作成すると「v4」ま たは「v5」アップデートファイル作成時に以下のエラーが発生しアップデートファ イルをダウンロード作成できない現象を確認しています。

エラーメッセージ:

Error: Perform full mirror failed with error: File not found on server. Error code is: 8451 Error occured.

「--mirrorFileFormat」オプションを使用して、DLL のみのアップデートファイル を作成する場合、「--excludedProducts」オプションで「v4」、「v5」を除外いただく ことでこの現象の回避が可能です。

サーバーログにエラーメッセージが大量に記録される現象について

Windows Server で本製品を利用されている場合、

[C:\ProgramData\ESET\RemoteAdministrator\Server\EraServerApplicationDat a¥Logs¥trace.log]に以下のメッセージが大量に記録される現象を確認しておりま す。

エラーメッセージ:

Error: NetworkModule [Thread 2c7c]: Error reported by JobScheduler[Name:Dns job scheduler for network operation]. Error message is:Sending dns request failed with: ネットワークに到達できません。ネットワークのトラブルシューティング については、Windows ヘルプを参照してください。

本製品の機能については問題ないことを確認しております。

 ESET PROTECT から iOS 端末にポリシーを配布しても Safari の Cookie の設定 を正しく変更できない現象について

本製品で iOS 端末にポリシーを配布しても Safari の Cookie の設定を正しく変更 できない現象を確認しております。

[ESET MDM for iOS & iPadOS] – [制限] – [アプリケーション] – [SAFARI オプシ ョン] – [Cookie の許可]

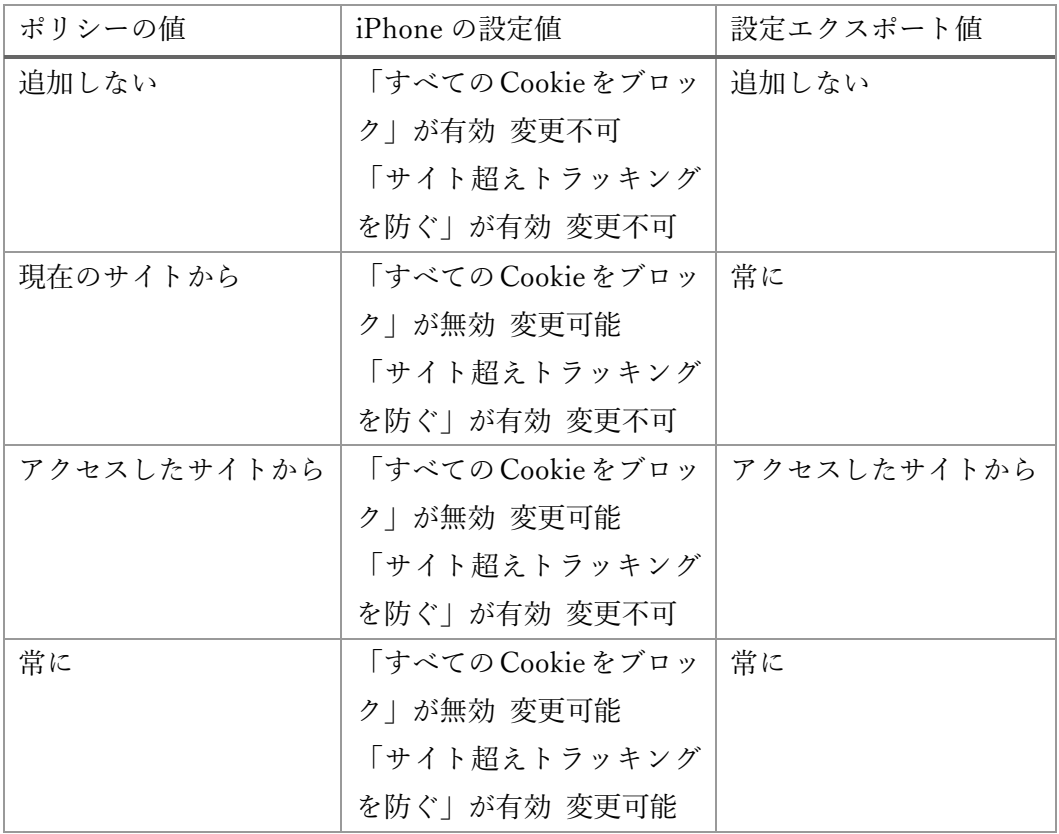

 MDC と ELGA を利用できる製品がインストールされているマシンに ELGA をア クティベーションするとタスクが誤った実行結果となる現象について

ELGA を利用できる製品がインストールされているマシンに MDC がインストー ルされていると ELGA のアクティベーションタスクの実行結果が実行中または失 敗をとなる現象を確認しています。表示上の問題で ELGA のアクティベーション は成功しており、ELGA を問題なく利用できます。

■ 製品情報

本製品に関する情報は、以下の URL から参照することができます。

ESET 製品ページ: <https://eset-info.canon-its.jp/business/>

ユーザーズサイト: <https://canon-its.jp/product/eset/users/>

オンラインヘルプ(インストール/アップグレード/移行) https://help.eset.com/protect\_install/10.1/ja-JP/

オンラインヘルプ(管理) https://help.eset.com/protect\_admin/10.1/ja-JP/